**Se você já se inscreveu na formação da Liga STEAM, não deixe de acessar os conteúdos que o Ambiente de Aprendizagem Virtual tem a oferecer!** 

G

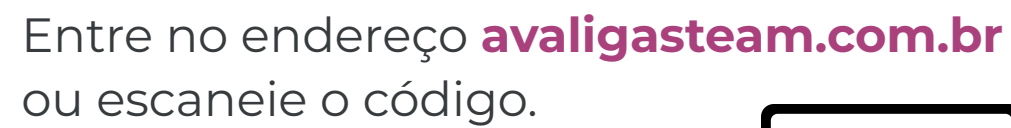

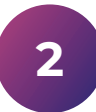

**2** Acesse sua conta:

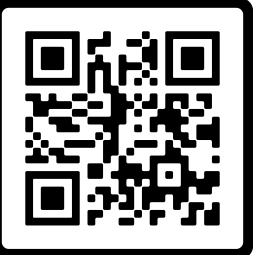

**Usuário:** e-mail institucional (o mesmo indicado no ato da inscrição)

**Senha:** e-mail institucional (o mesmo indicado no ato da inscrição)

**3** Troque sua senha no primeiro acesso e anote para não esquecê-la no futuro.

Se você não se inscreveu, ainda dá tempo! Acesse o formulário de inscrição:

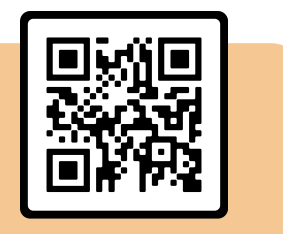